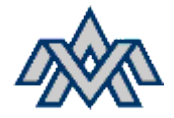

## **Verkefnið – Hraðastýring**

Hanna, teikna, forrita og smíða einfalda skjámynd fyrir hraðastýringu.

2-3 í hóp.

Farið og veljið ykkur VFD (*variable-frequency drive)*, skoðið vel hvernig hann virkar. Ná í bæklinginn á netinu og skoða hvernig hann er tengdur við netið og mótor. Skoðið svo vel hvernig ræsing á honum þarf að fara fram, það þarf oftast bæði inngang í hraðabreytinum og analog merki til að keyra hann (0-100%)

Vélin okkar ræður við öll inngangsmerki sem eru í notkun í dag þannig að það þarf bara að velja hvað þú vilt nota. Mæli samt með 4-20mA

# **Stýrivél fyrir þetta verkefni ef Easy E4 með viðbótar einingum.**

## **Virknilýsing**

- Ræsa á hraðabreyti í gengum skjá, með takka (button)
- Það á að vera hægt að stilla inn gildi fyrir hraðann í skjámynd (value display)

#### **Tengingar**

- Tengja þarf VFD við mótor
- Tengja VFD við Easy vélina með Analog I/O einingu.

#### **Forritunarpunktar**

- Nota M til að ræsa hraðahreytinn í staðin fyrir I, því það er ekki hægt að virkja Inngang í skjá.
- MW til að stýra hraðanum í skjánum.
- Skoða vel Value Scaling blockina (LS)

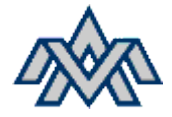

#### **Mat verkefnis**

- 40% Virkni kerfis
- 40% Forritun
- 10% Tengingar
- 10% Teikningar

## **Virkni kerfis**

- <sup>60</sup>Öll skref eru rétt / Kerfið virkar
- <sup>20</sup> Hægt að **stoppa** / starta
- <sup>20</sup> Value scaling virkar rétt

#### **Forritun**

- <sup>25</sup> Vel upp sett (Network eru með comment sem lýsa hvað er að gerast)
- <sup>25</sup> M og MW valið með rökhyggju (bits and bytes)
- <sup>25</sup> Vel "commentað" og útskýrt hvað er hvað (gulu gluggarnir í EasySoft)
- <sup>25</sup> Value scaling blokk búin til og notuð í forritunu.
- <sup>50</sup> Galileo skjámynd virkar

## **Tengingar**

- <sup>10</sup> VFD Virkar
- <sup>10</sup> Inngangar rétt víraðir
- <sup>80</sup> Frágangur og snyrtimennska, vírar í réttum litum (skoða litakerfið okkar), passlega langir,
- <sup>100</sup> G**engið frá eftir verkefnið**.

# **Teikning**

- <sup>30</sup> Stýrirás
- <sup>30</sup> Kraftrás
- <sup>20</sup> Frágangur og uppsetning á teiknisetti
- <sup>20</sup> Fasarit

# **Verkefnaskil**

- **Skila EasySoft skránni í skilahólfið**
- **Skila PDF með** 
	- o **teikningum,**
	- o **verkefnalýsingu,**
	- o **myndum af tengingum,**
	- o **myndum af Galileo (screen shot í notkun)**
	- o **stuttri frásögn um hvernig verkefnið gekk**
	- o **nokkrir punktar um hvað mætti betur fara**
- **Nóg að einn úr hóp skilar, taka fram hverjir eru saman.**